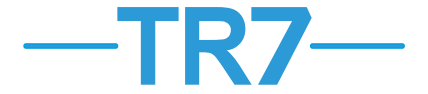

## *Przed instalacją kontrolera należy dokładnie zapoznać się z poniższą instrukcją obsługi*

• W celu zapewnienia właściwej komunikacji z jak największą liczbą elementów systemu EXALUS HOME centralę TR7 należy instalować jak najbliżej centralnej części budynku. Zasięg działania centrali w obiektach takich jak mieszkania / domy może być ograniczony ze względu na istniejące przeszkody takie jak ściany, stropy itp.

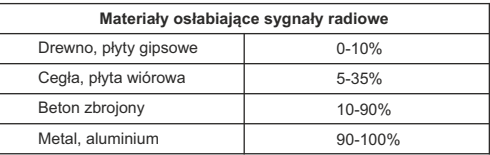

- Centrali TR7 nie należy umieszczać w metalowych obudowach/rozdzielnicach oraz w bliskim sąsiedztwie urządzeń, które emitują duże zakłócenia elektromagnetyczne.
- Aby umożliwić zdalny dostęp centrala TR7 koniecznie musi być podłączona do routera. Router musi automatycznie przydzielać adresy IP (odblokowane DHCP). Do podłączenia należy wykorzystać wolny port LAN routera.
- Do uruchomienia i korzystania z centrali TR7 wymagany jest dostęp do sieci Internet.

## **URUCHOMIENIE CENTRALI :**

- 1. Podłączyć centralę TR7 do wolnego gniazda LAN routera z wykorzystaniem standardowego przewodu UTP/FTP (przewód znajduje się w komplecie z centralą).
- 2. Podłączyć wtyk Micro USB B zasilacza do odpowiedniego gniazda "5 VDC" centrali TR7 (odpowiedni kabel USB i zasilacz znajdują się w komplecie z centralą).
- 3. Podłączyć zasilacz do sieci 230 VAC.
- 4. Odczekać minimum 2 minuty na poprawne uruchomienie centrali i przydzielenie mu adresu IP przez router. Gotowość do pracy jest sygnalizowana świeceniem diod LED.
	- Kolor czerwony brak komunikacji z usługą
	- Kolor żółty próba nawiązania połączenia
	- Kolor turkusowy urządzenie połączone prawidłowo
- 5. Na urządzeniu mobilnym pobrać i zainstalować bezpłatną aplikację EXALUS HOME (sklepy GooglePlay, AppStore).
- 6. Aby uzyskać dostęp do centrali TR7 należy zalogować się do aplikacji EXALUS HOME z poziomu urządzenia mobilnego lub za pomocą przeglądarki (https://app.tr7.pl) oraz dokonać procesu logowania skanując kod QR lub podając numer seryjny urządzenia oraz kod PIN które umieszczone są na spodniej części urządzenia.

## **FUNKCJE PRZYCISKU RESET:**

- 1. RESETustawień centrali :
	- a. Wciskamy i przytrzymujemy przycisk RESET zapala się pierwsza dioda, następnie druga a na końcu trzecia.
	- b. W momencie zapalenia się trzeciej diody (pierwsza od góry) puszczamy przycisk RESET na 3 sekundy oraz wciskamy ponownie na ok 1 sekundę.
	- c. Diody mrugają oraz centrala się resetuje.
- 2. ZMIANAustawień: STATYCZNE → DYNAMICZNE IP:
	- a. Wciskamy i przytrzymujemy przycisk RESET zapala się pierwsza dioda, następnie druga.
	- b. W momencie zapalenia się drugiej diody (druga od góry) puszczamy przycisk RESET na 3 sekundy oraz wciskamy ponownie na ok 1 sekundę.
	- c. Diody mrugają oraz centrala przełącza się na dynamiczne IP.
- 3. ZMIANAustawień: DYNAMICZNE → STATYCZNE IP:
	- a. Wciskamy i przytrzymujemy przycisk RESET zapala się pierwsza dioda.
	- b. W momencie zapalenia się pierwszej diody (trzecia od góry) puszczamy przycisk RESET na 3 sekundy oraz wciskamy ponownie na ok 1 sekundę.

c. Diody mrugają oraz centrala przełącza się na statyczne IP.

**Moc nadawania:** ERP<25 mW

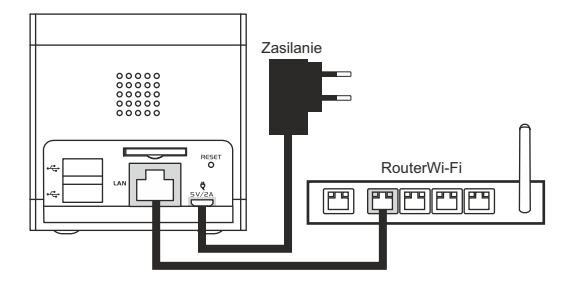

Adres aplikacji: https://exalushome.tr7.pl/

Jak się logować: poprzez QRcode na opakowaniu lub spodzie obudowy kontrolera.

Login: instalator Hasło to jest numer seryjny oraz PIN pisane razem, dużymi literami.